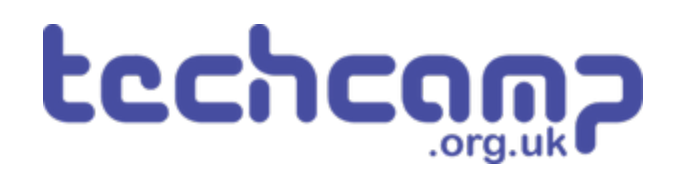

# **B - Robot Police**

Make a program using your Sparkle and buzzer modules, that turns your robot into a police robot to keep the planet safe.

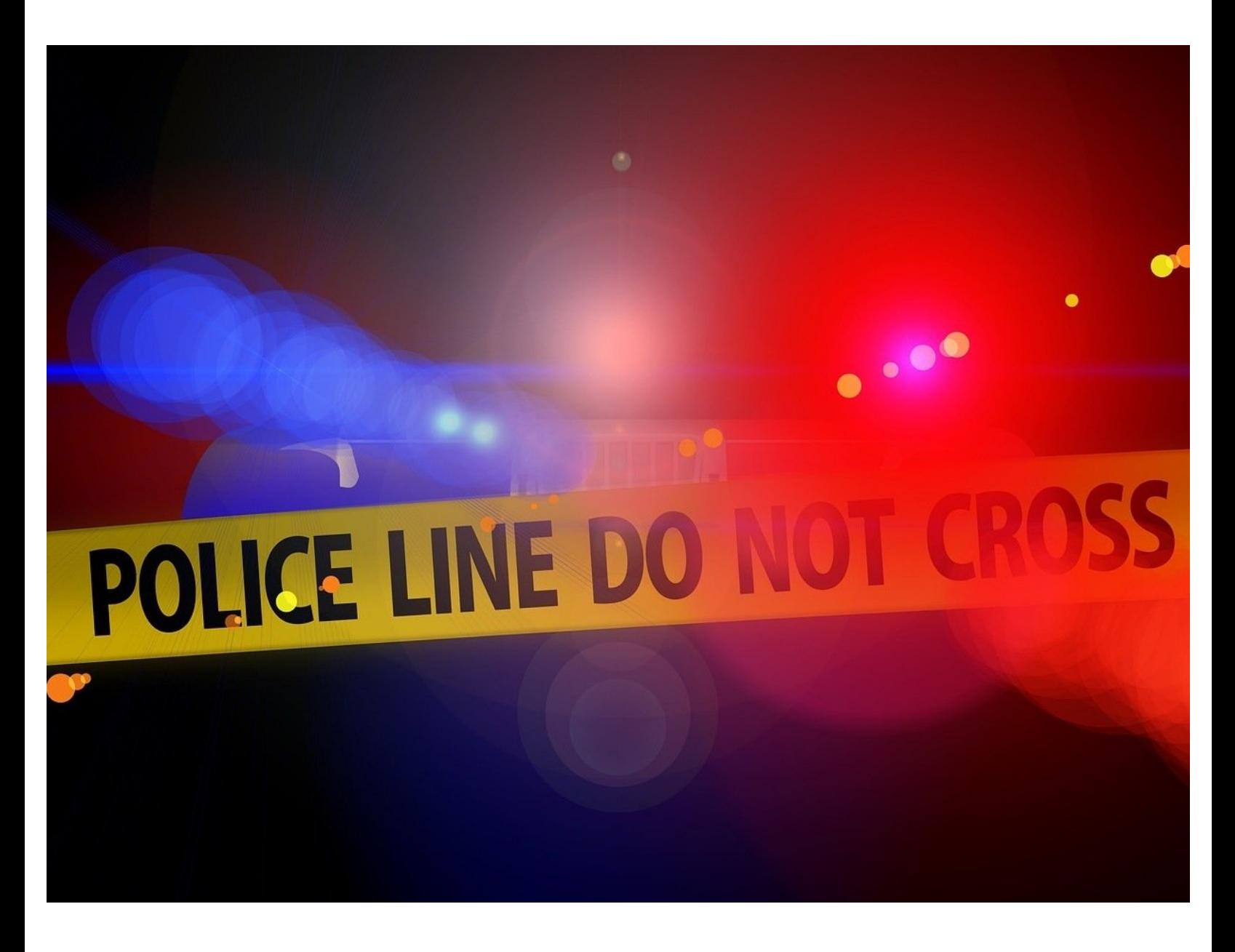

# **INTRODUCTION**

Make a program using your Sparkle and buzzer modules, that turns your robot into a police robot to keep the planet safe.

#### **Step 1**

#### **Assemble the Robot**

- We're going to be using a **lot of modules** to turn our robot into a police car!
- **Carefully** assemble your robot like the picture. The connections should be:
	- Buzzer > **A**
	- Switch > **B**
	- Sparkles > **D**
	- Left Motor> **M1**
	- Right Motor > **M2**
- Put the **trackball** under the switch module again.

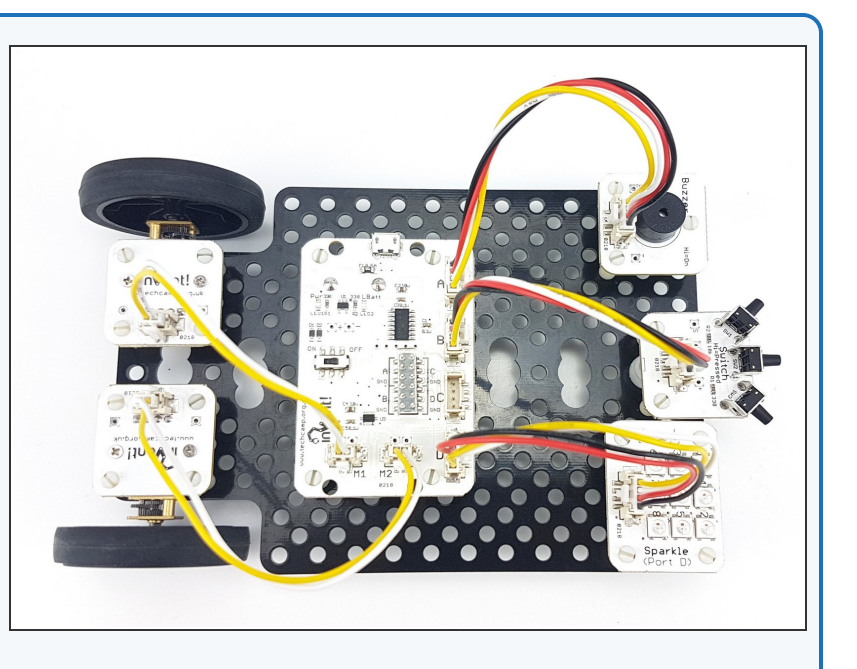

#### **Reds and Blues**

- Now we know how to use the **sparkle module,** let's start by programming all the sparkles to **flash red and blue** like a police car.  $\bullet$
- Your program should:

**Step 2**

- Turn all sparkles **red**
- Wait **half a second**
- Turn all sparkles **blue**
- Wait **half a second**
- **Repeat** this forever!
- Make sure to **test your program** works there are some **hints** about the blocks your will need in the picture if you need help.  $\bullet$

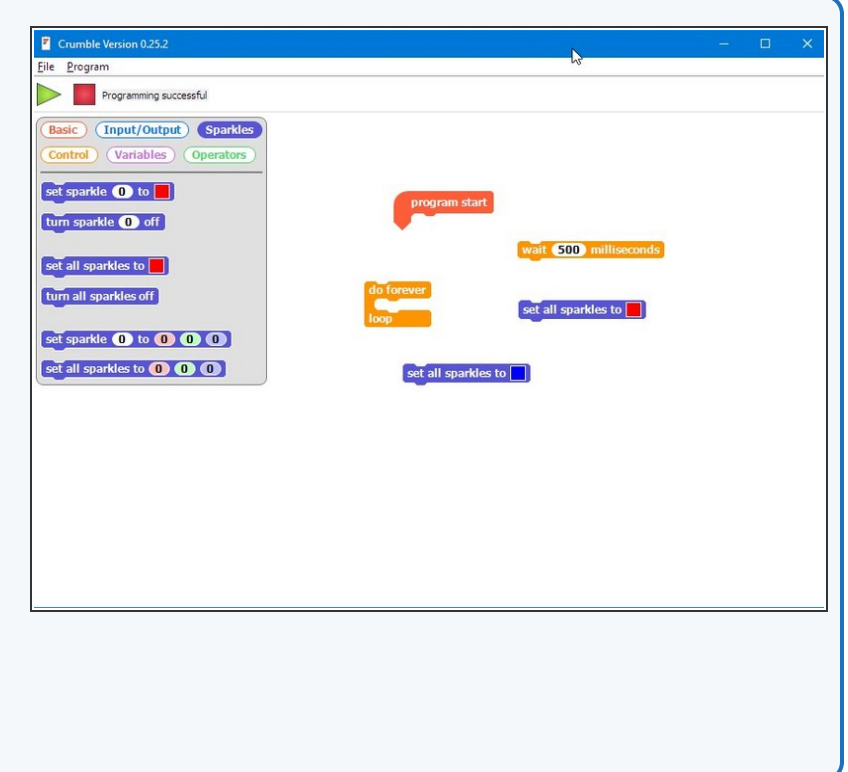

#### **Step 3**

#### **Add the Siren**

- **●** Let's add the **buzzer** to the flashing lights to make a **siren!**
- **Add some blocks** to your program so the buzzer is:
	- **Buzzing** when the sparkles are **red**
	- **Off** when the sparkles are **blue**
- Again, there are some **hints** in the picture if you can't remember which blocks to use.

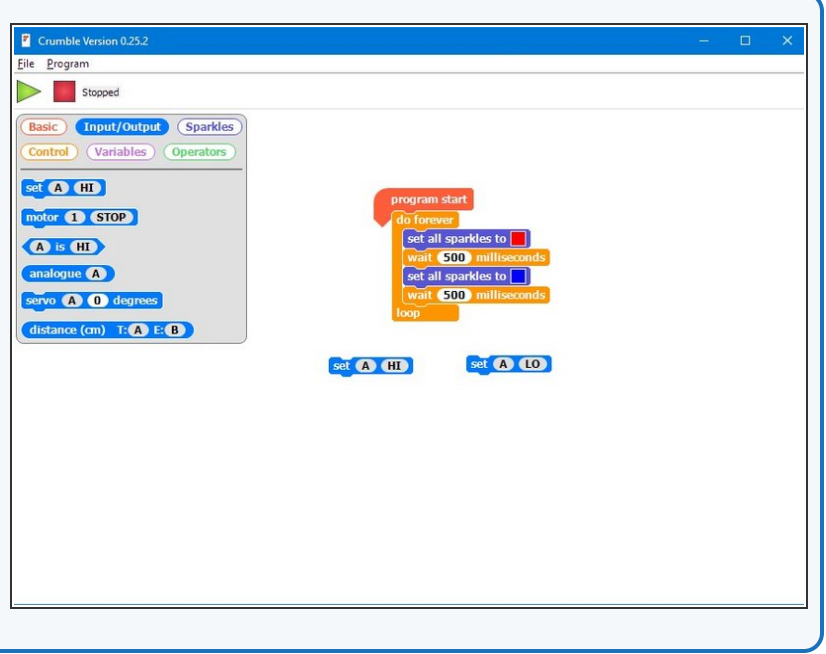

### **Switch Activation**

**Step 4**

- Police cars don't have their lights and sirens on **all the time,** that would be very irritating!
- Let's **add a switch** so the police robot only flashes and buzzes when we **press** it.
- Add an **IF block** that checks if the **switch** is pressed, and **move** your do forever loop inside the IF block so it is run **only when the switch is pressed.**
- Don't forget, you will need to **put everything inside another do forever loop** so the switch isn't just checked once!

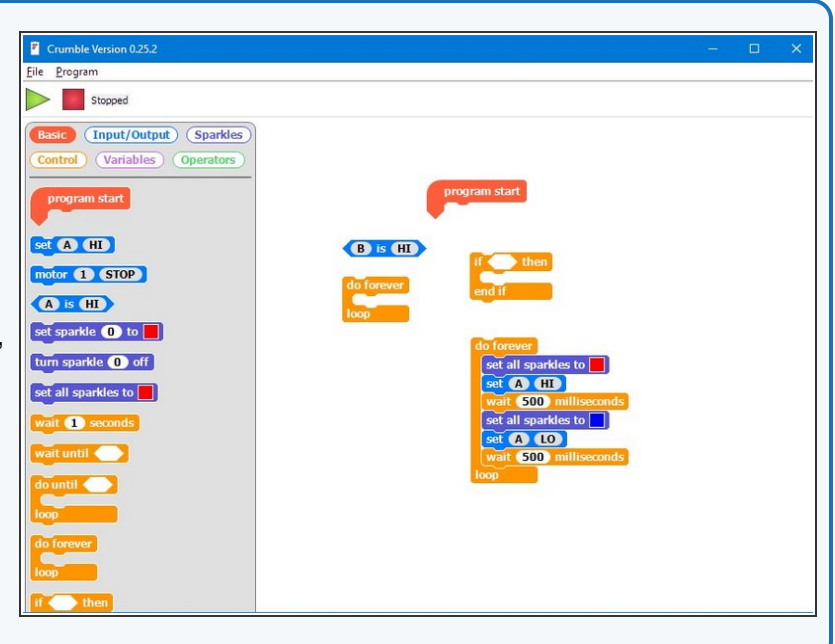

#### **Switch De-activation**

**Step 5**

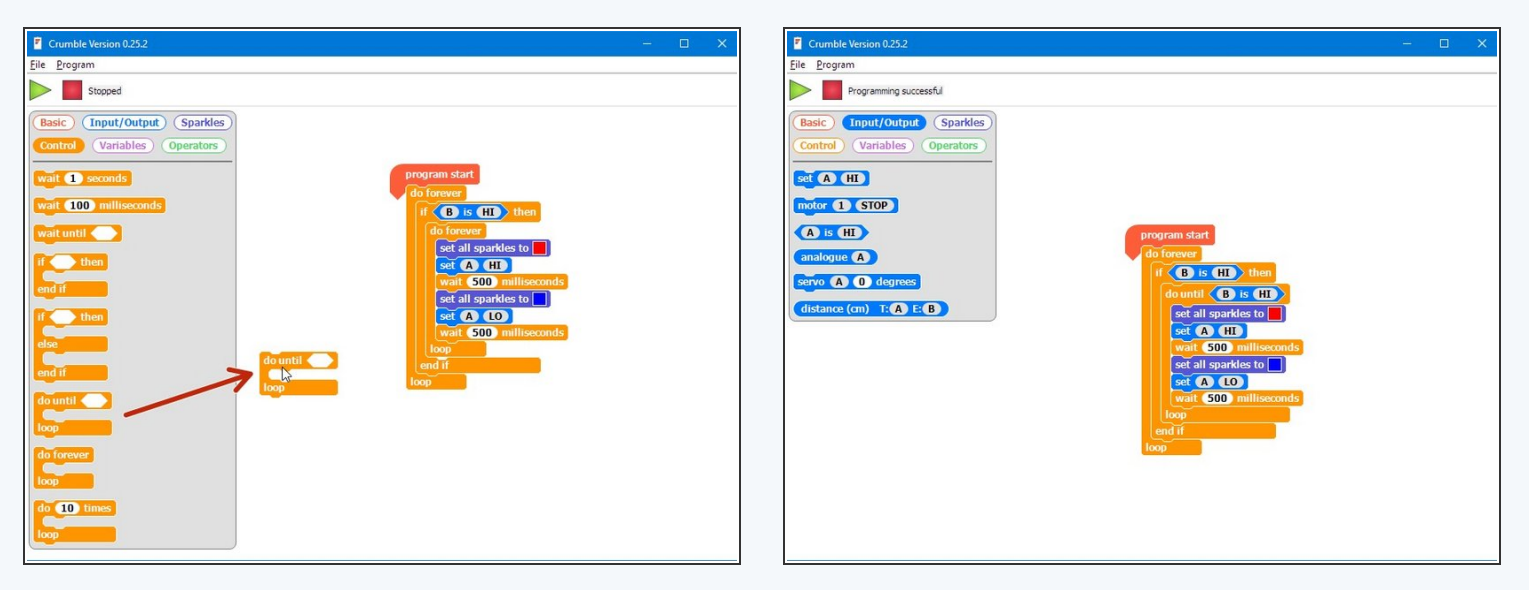

- Now we can **activate** the police robot with the switch, but we can't **turn it off** again!
- We need to change the do forever loop to another type of loop the **do until loop.**
- The do until loop has a **condition**, just like the IF block the loop will repeat but **only until the condition is true!**
- **Drag one in** from the control menu and update your code to look like the picture.
- **Test it out** does it work as expected?

## **Waiting for Switches**

- You might find it **doesn't work very well**, and it sometimes **takes a few attempts** to turn the lights on or off.
- Our problem is that the robot runs the program **very, very fast!**
- Even if we just tap the switch, the robot thinks so quickly it thinks we are **holding it down.**
- **•** Look at the simplified version of the code in the picture:
	- As soon as we press the switch, the **conclusion** of the if block is run
	- The robot **checks** the condition of the do until loop **before we can possibly have time to take our finger off the switch,** so the loop stops and the program goes back to the red arrow  $\bullet$
	- This can happen **many times** before we have released the switch, so we have **no idea** whether the lights will be running or not!

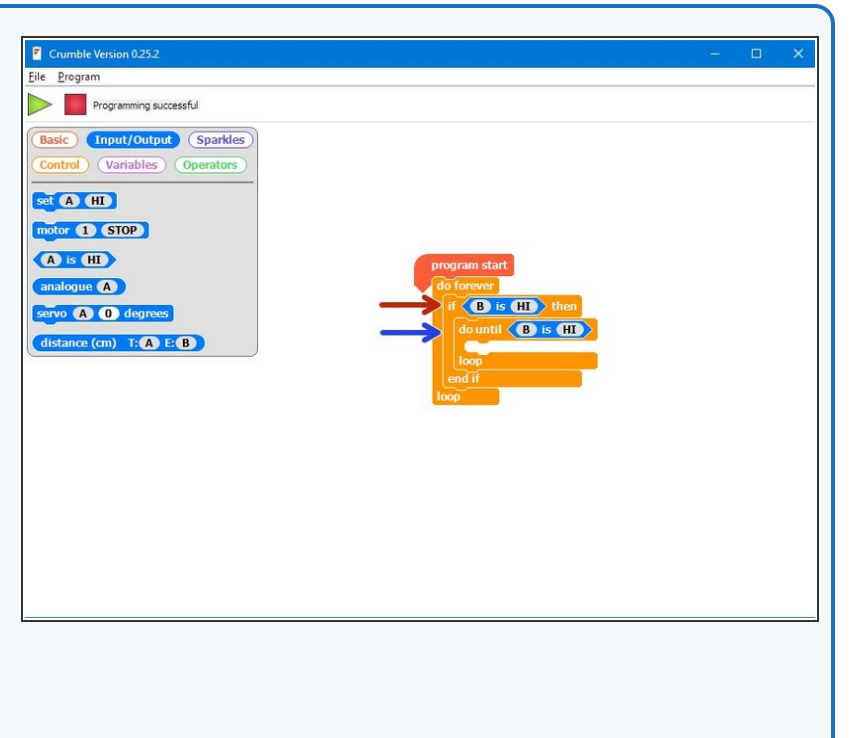

#### **Step 7**

**Step 6**

#### **Waiting for Switches**

- This can be **hard to understand!** Let's make another short program to understand this problem with **an example.**  $\bullet$
- **Drag** your police program to the side **(don't delete it!)** and build the program in the picture.
- This program turns the sparkles red if we press the switch, then blue if we press it again - **test it out!**
- It is **impossible** to accurately make the sparkles red or blue, as the robot is too fast - we need to make it **wait for us to let go of the switch** to fix this.  $\bullet$

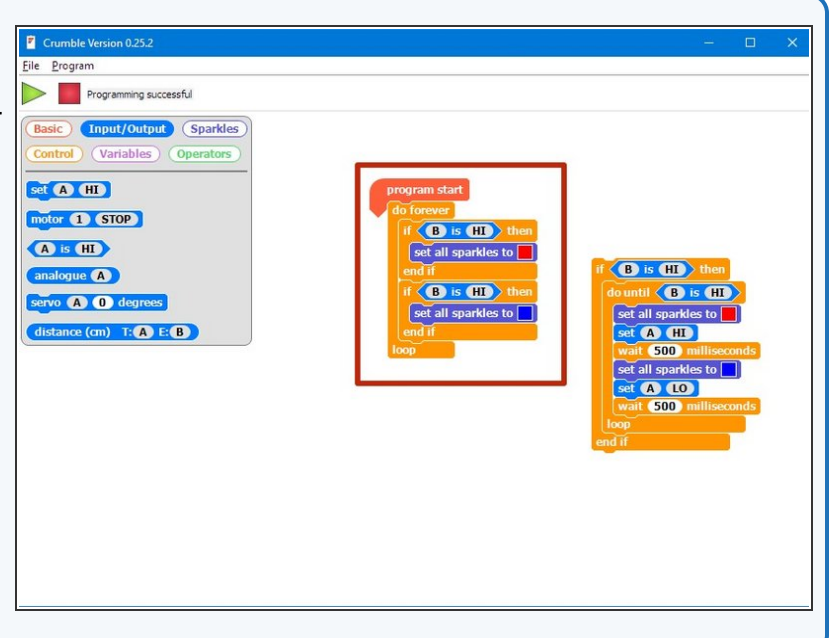

#### **Wait Until**

**Step 8**

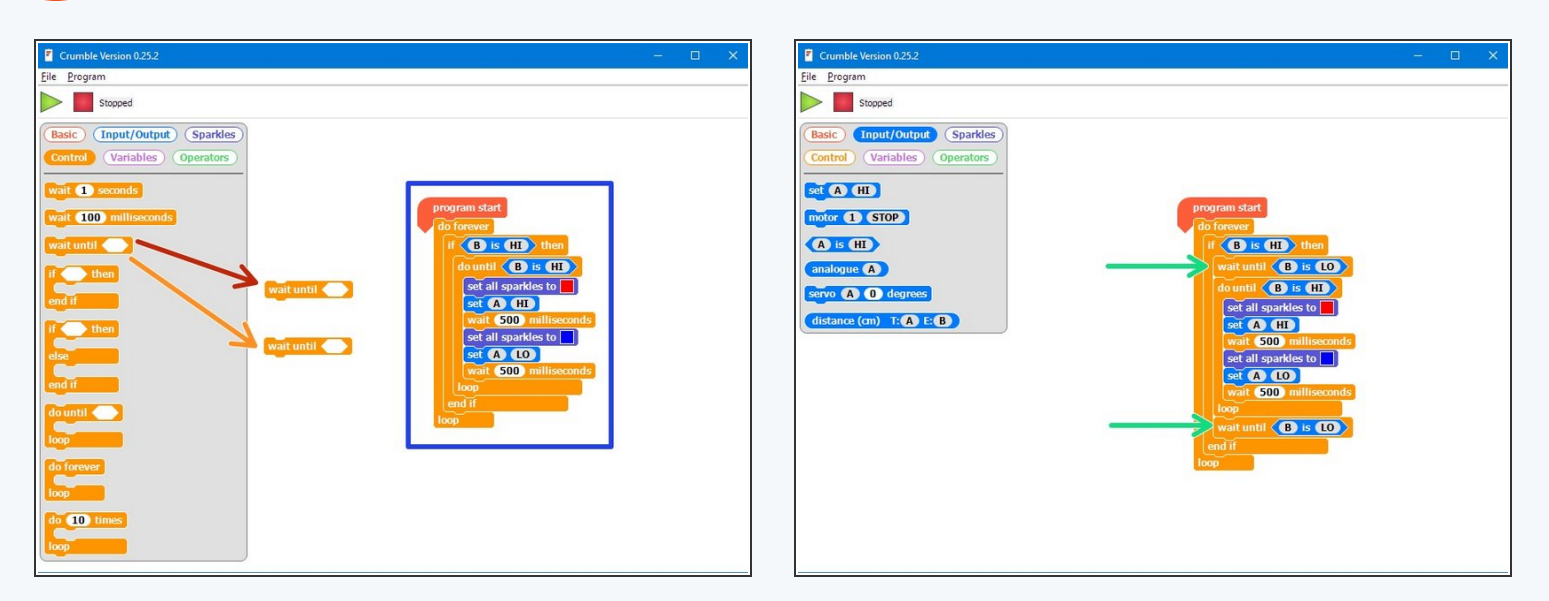

- Luckily there is a block that lets us do just that **wait until.**
- This block also has a condition, and will simply **wait until the condition is true!**
- **Delete** the example program you just made and **put the police program back.**
- Drag **two wait until** blocks from the **control menu.**
- **Add them to your program** like the second picture can you **guess** what they will do?
- **Test** out the program and **make sure you understand it before moving on.**

#### **Business as Usual**

**Step 9**

**Step 10**

- You may have noticed that the sparkles **stay blue** after we turn off the police lights and siren - let's change them so they are **green!**  $\bullet$
- Add some more sparkle blocks so that:
	- The sparkles are set to **green** at the start
	- They are **reset** to green **after the end of the do until loop.**  $\bullet$

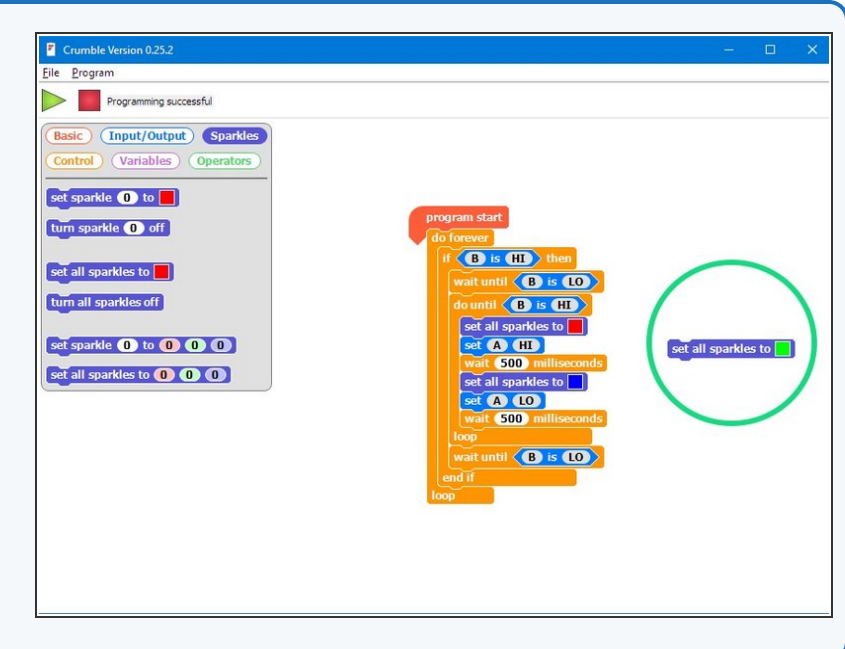

# **Chase the Criminals**

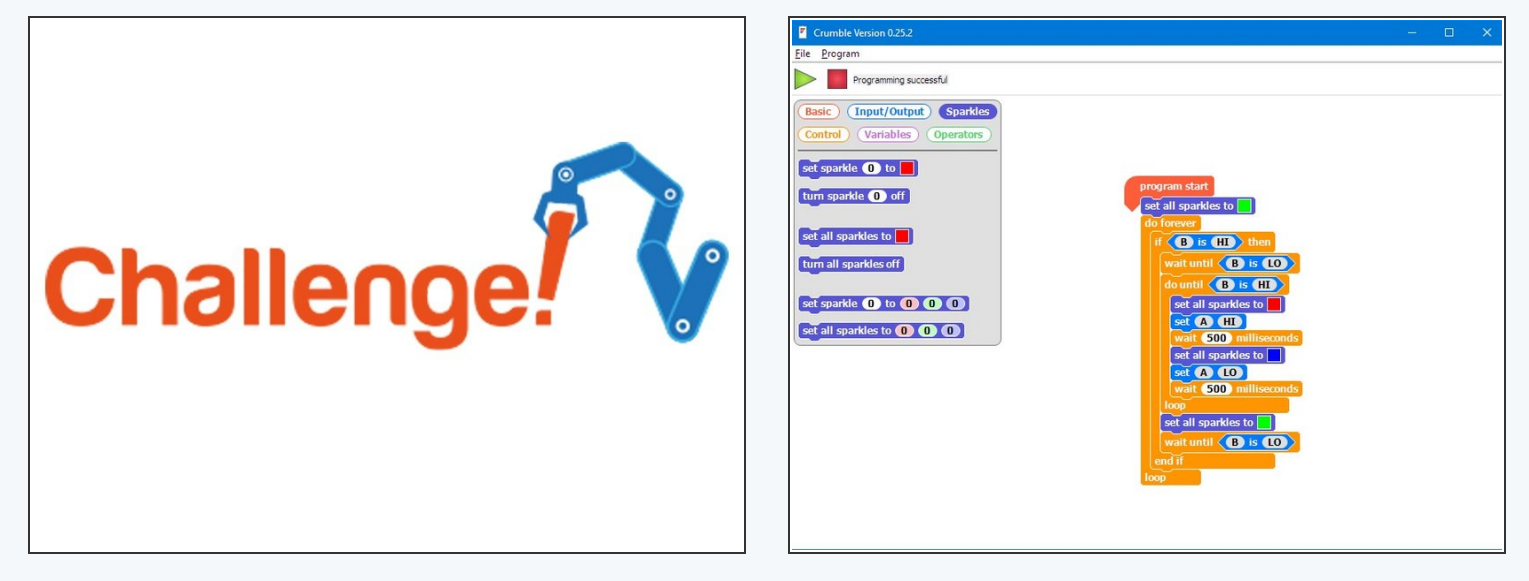

- The final part of our police program is to make the robot **chase** after our criminal!
- **Check the picture** for what your code should look like so far.
- **Add some blocks** to make your robot **drive forwards** at **full speed** when the switch is pressed and the sparkles are flashing, then **stop** when it is pressed again.  $\bullet$

#### **Step 11**

#### **Improve your Police**

#### **Program**

- For this extension challenge, you need to complete a few tasks:
- **Change the buzzer blocks** so that your buzzer beeps **faster than the sparkles change** to make it sound more realistic.
- When your robot is chasing the criminal, make it **turn left and right** in a **weaving motion** instead of just moving forwards.

# Extension